## **2.3 Standard Installation Procedure for Red Hat Linux Systems ( versions 7.3 or Higher )**

In order to proceed with the Osprey installation for Linux, you must first download a copy of Osprey. If you have not yet obtained a copy, see section 2.1 Obtaining Osprey for more details. Once you have a copy of the Osprey installer ( osprey.tar.gz ) you are ready to continue.

The Osprey installation is very simple and easy. Installation is completely free. To proceed with installation, follow these steps:

1) Once you have downloaded Osprey to your local file system, you will have a file called osprey.tar.gz. This is the compressed file containing the Osprey installer. You will need to extract it before proceeding which we will cover in the next few steps.

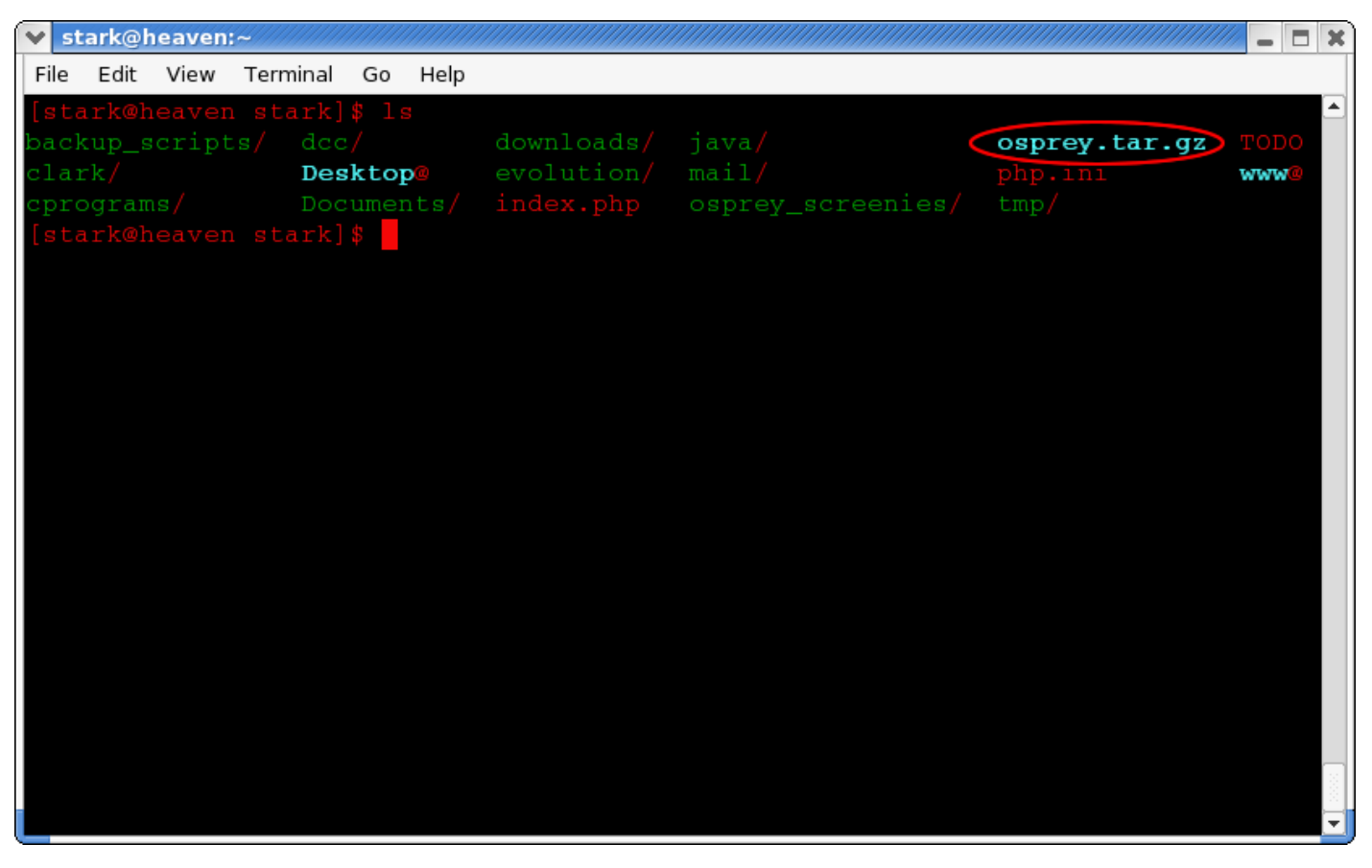

Figure 2.3 - 1: Command Line with the Osprey gzip'd file showing

2) To extract Osprey, first gunzip the file by executing the command "**gunzip osprey.tar.gz**" and then untar the file by executing the command "**tar -xvf osprey.tar**" (see figure 2.3-2)

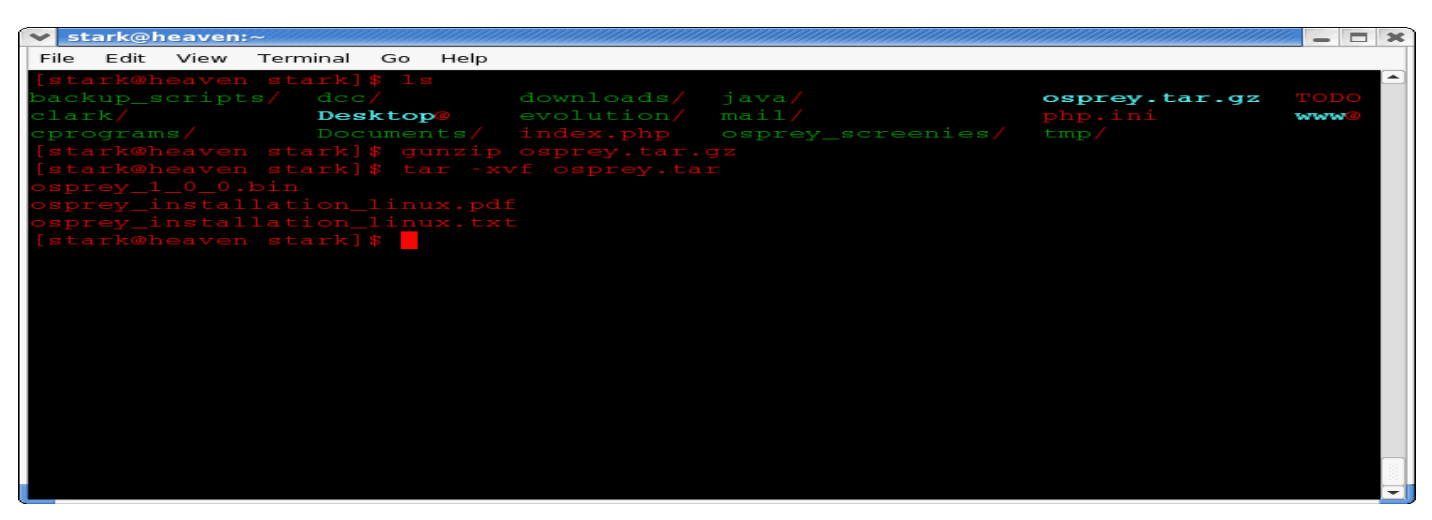

| v stark@heaven:~                           |                                                                   |               | $\Box$                    |
|--------------------------------------------|-------------------------------------------------------------------|---------------|---------------------------|
| Edit View<br>File<br>Terminal Go Help      |                                                                   |               |                           |
| [stark@heaven stark] \$ ls                 |                                                                   |               |                           |
| backup_scripts/ dcc/    downloads/ java/   |                                                                   | osprey.tar.gz | TODO                      |
| $2 \, \texttt{laxk}$                       | <b>Desktop</b> evolution/<br>max1/                                | php.ini       | <b><i>SAFEKEEPING</i></b> |
|                                            | $\verb programs/ = 100cments/ index.php = osprey_screenies/ tmp/$ |               |                           |
| stark@heaven stark]\$ gunzip osprey.tar.gz |                                                                   |               |                           |
| stark@heaven stark]\$ tar -xvf osprey.tar  |                                                                   |               |                           |
| rev 1 0 0.bin<br>ey_installation_linux.pdf |                                                                   |               |                           |
| y_installation_linux.txt                   |                                                                   |               |                           |
| tark@heaven stark] \$                      |                                                                   |               |                           |
|                                            |                                                                   |               |                           |
|                                            |                                                                   |               |                           |
|                                            |                                                                   |               |                           |
|                                            |                                                                   |               |                           |
|                                            |                                                                   |               |                           |
|                                            |                                                                   |               |                           |
|                                            |                                                                   |               |                           |
|                                            |                                                                   |               |                           |
|                                            |                                                                   |               |                           |
|                                            |                                                                   |               |                           |
|                                            |                                                                   |               |                           |
|                                            |                                                                   |               |                           |
|                                            |                                                                   |               | ⊣                         |
|                                            |                                                                   |               |                           |

Figure 2.3 - 2: Extracting the Osprey installer and installation manuals from the compressed Osprey file

3) In order to execute the Osprey installer, you will have to set its permissions. To do this, type "**chmod 777 osprey\_1\_0\_0.bin**" at the command prompt (see figure 2.3-3)

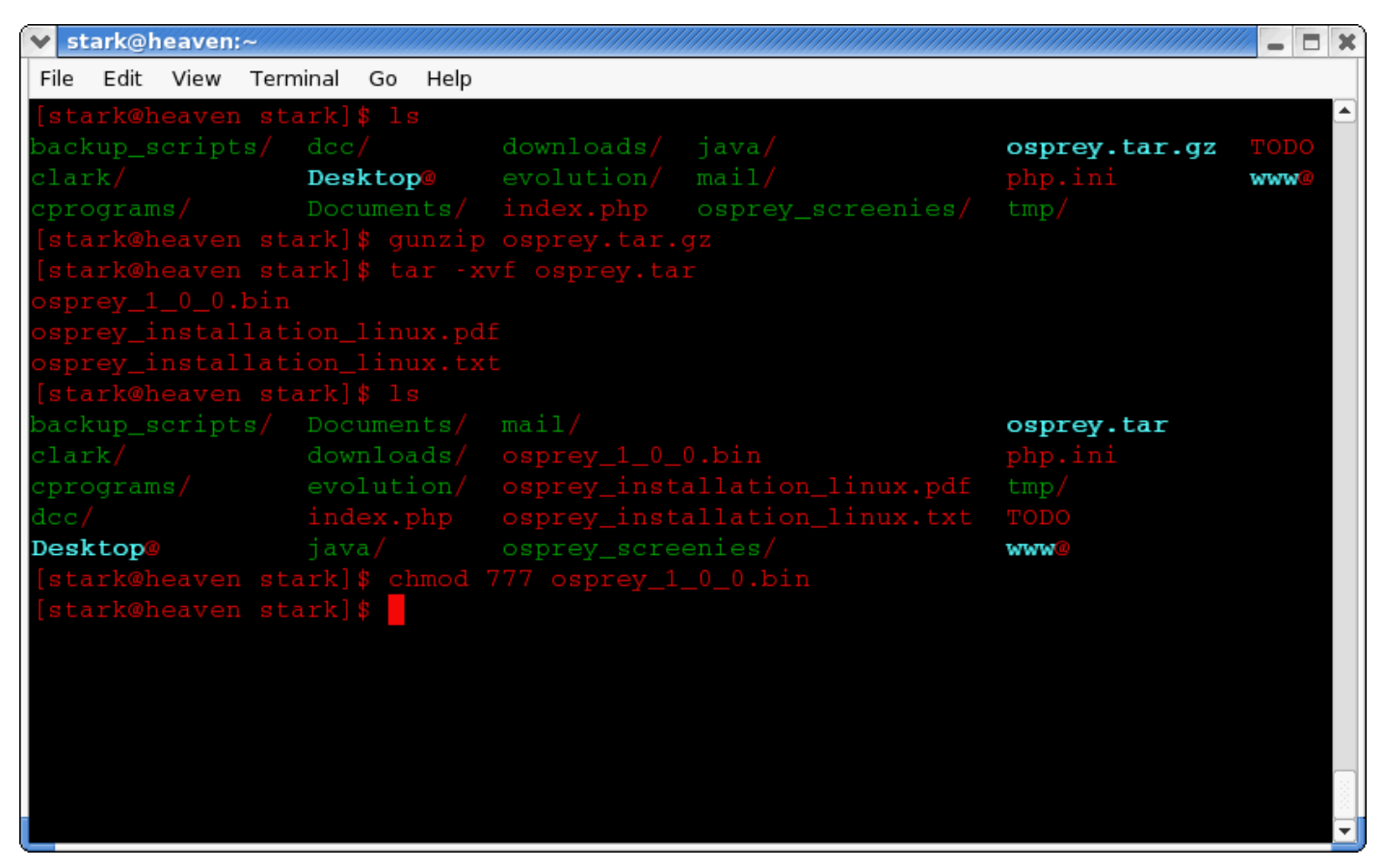

Figure 2.3 - 3: Modifying the persmissions of the Osprey.bin file to allow it to be executed

4) Once you have modified the permissions on the file, you can now execute the osprey installer by typing: "**./osprey\_1\_0\_0.bin**" at the command prompt

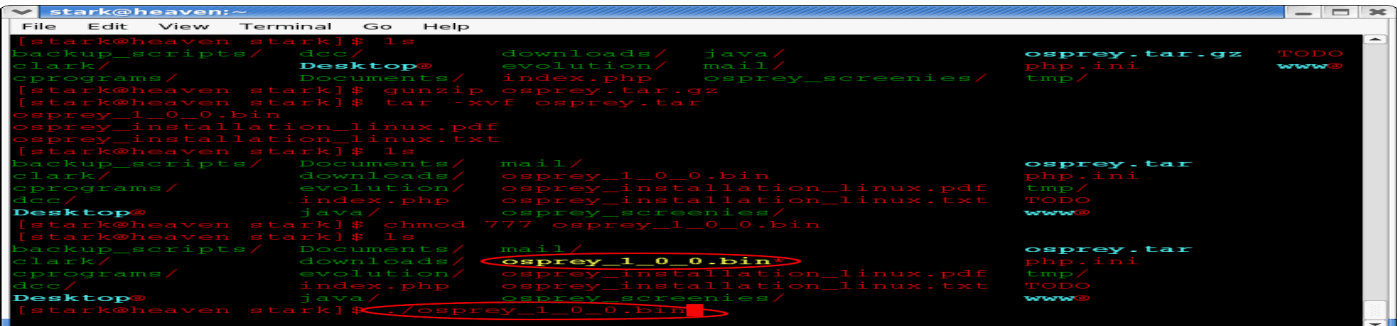

| v stark@heaven:~                                                                |                    |                                                                |  |               | $\Box$ $\in$ |  |  |
|---------------------------------------------------------------------------------|--------------------|----------------------------------------------------------------|--|---------------|--------------|--|--|
| File Edit View Terminal Go Help                                                 |                    |                                                                |  |               |              |  |  |
| [stark@heaven stark] \$ 1s                                                      |                    |                                                                |  |               | ∸            |  |  |
|                                                                                 |                    |                                                                |  | osprey.tar.qz | TODO         |  |  |
| clark/<br><u> Louis Communication de la communica</u>                           |                    | Desktop <sup>@</sup> evolution/<br>maxi1/                      |  | php.ini       | <b>WWW</b>   |  |  |
| $e$ programs/                                                                   |                    | Documents/ index.php osprey_screenies/ tmp/                    |  |               |              |  |  |
| [stark@heaven stark] \$ gunzip osprey.tar.gz                                    |                    |                                                                |  |               |              |  |  |
| [stark@heaven stark] \$ tar -xvf osprey.tar                                     |                    |                                                                |  |               |              |  |  |
| osprey_1_0_0.bin                                                                |                    |                                                                |  |               |              |  |  |
| osprey_installation_linux.pdf                                                   |                    |                                                                |  |               |              |  |  |
| osprey installation linux.txt                                                   |                    |                                                                |  |               |              |  |  |
| [stark@heaven stark]\$ 1s                                                       |                    |                                                                |  |               |              |  |  |
| backup_scripts/ Documents/ mail/                                                |                    |                                                                |  | osprey.tar    |              |  |  |
|                                                                                 |                    |                                                                |  | php.ini       |              |  |  |
| $cprograms/$ evolution/<br>dcc/                                                 |                    | osprey_installation_linux.pdf<br>osprey_installation_linux.txt |  | tmp/<br>TODO  |              |  |  |
| <b>Desktop</b> <sup>®</sup>                                                     | index.php<br>java/ | osprey screenies/                                              |  | <b>WWW.</b>   |              |  |  |
|                                                                                 |                    |                                                                |  |               |              |  |  |
| [stark@heaven stark]\$ chmod 777 osprey_1_0_0.bin<br>[stark@heaven stark] \$ 1s |                    |                                                                |  |               |              |  |  |
| backup_scripts/ Documents/                                                      |                    | max1/                                                          |  | osprey.tar    |              |  |  |
| $\texttt{clark}$                                                                | downloads/         | $Cosprey_1_0_0.bin$                                            |  | php.ini       |              |  |  |
| $c$ programs/ evolution/                                                        |                    | osprey_installation_linux.pdf tmp/                             |  |               |              |  |  |
| dec/                                                                            | index.php          | osprey_installation_linux.txt                                  |  | TODO          |              |  |  |
| Desktop <sup>@</sup> java/                                                      |                    | osprey_screenies/                                              |  | <b>WWW</b>    |              |  |  |
| [stark@heaven stark] $\mathcal{K}$ ./osprey_1_0_0.bin $\sim$                    |                    |                                                                |  |               |              |  |  |
|                                                                                 |                    |                                                                |  |               | ⇁            |  |  |

Figure 2.3 - 4: Osprey Installation File, and the command line option to run it

5) The Osprey installer will now launch, and the installation application will initialize

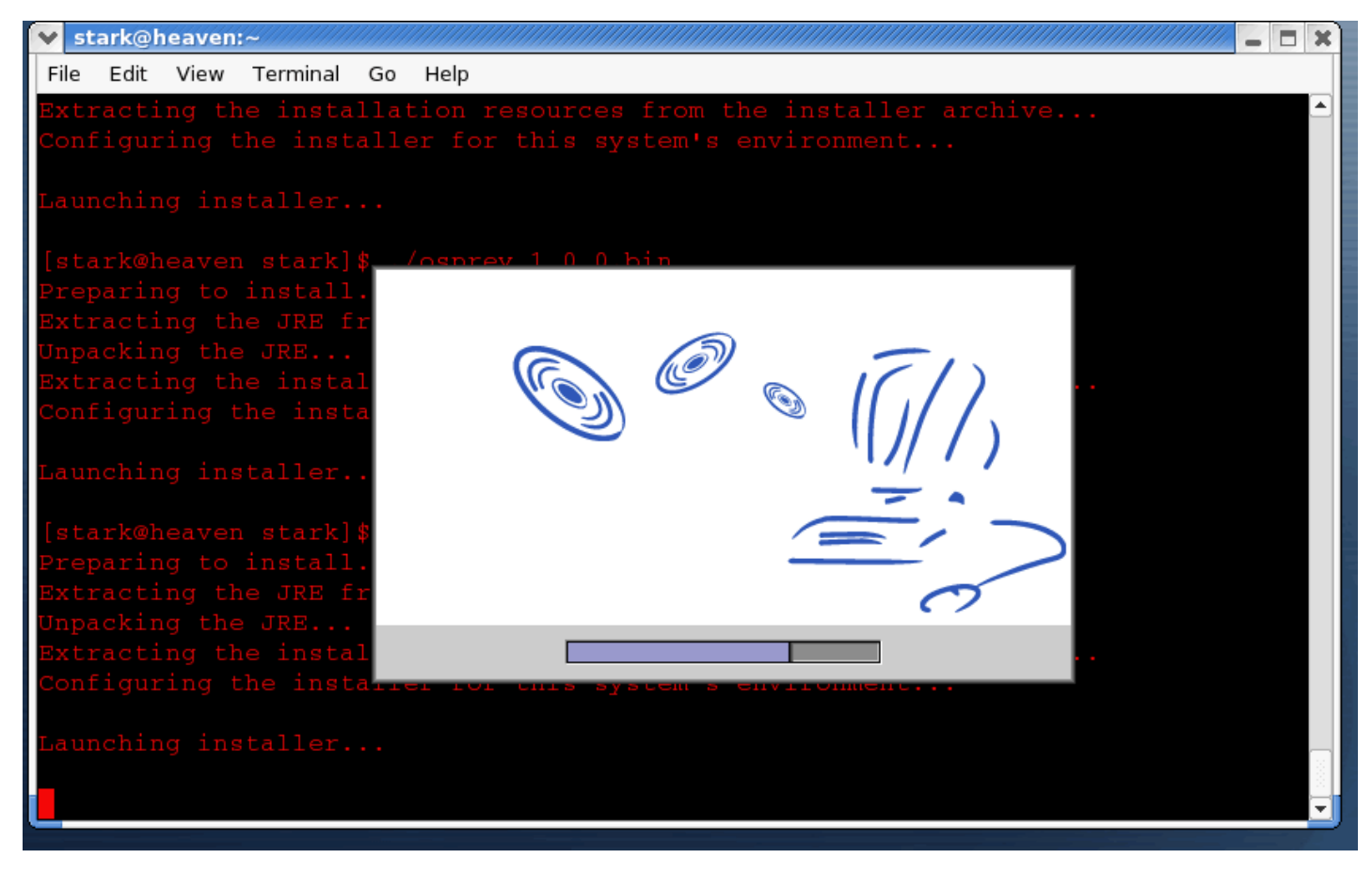

Figure 2.3 - 5: The Osprey installer initialization

6) Once the Osprey installer has launched, you will be asked a series of questions about your installation. Firstly, you are presented with an introduction to the install procedure (fig 2.3-6) Please read this carefully, and click "NEXT" to proceed.

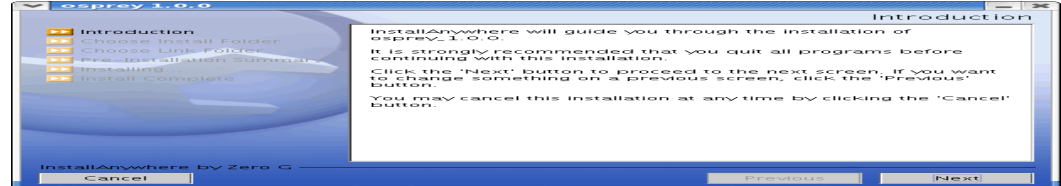

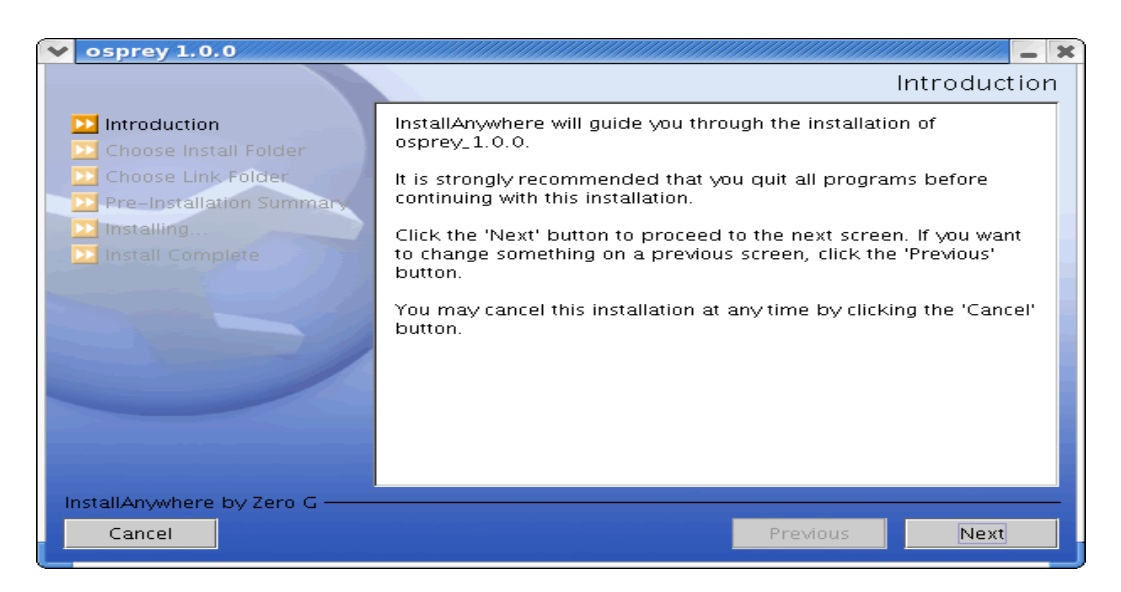

Figure 2.3 - 6: The Osprey Installer Introduction

7) Next, you will be presented with the Osprey Network Visualization System User Agreement. Please read this carefully. By clicking "NEXT" you will agree to these terms and conditions. If you do not agree to the terms and conditions, simply click "CANCEL" at any time to abort the osprey installation. If you agree, click the "NEXT" button to continue.

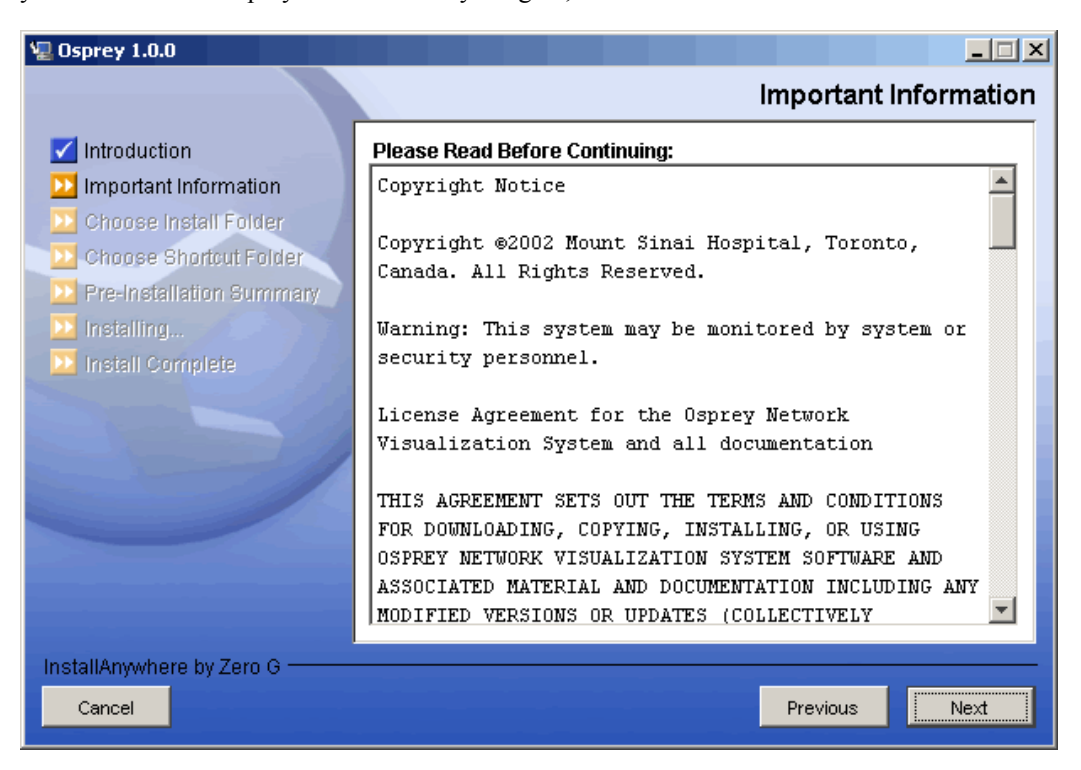

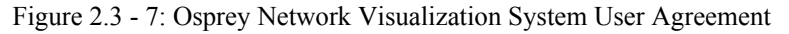

8) On the next screen, you will be asked about the installation folder for Osprey. By default, Osprey uses /\$home/Osprey as an installation directory. If you would like to install in a different directory, select the new directory from this page. If you are happy with the default installation folder, click "NEXT" to continue.

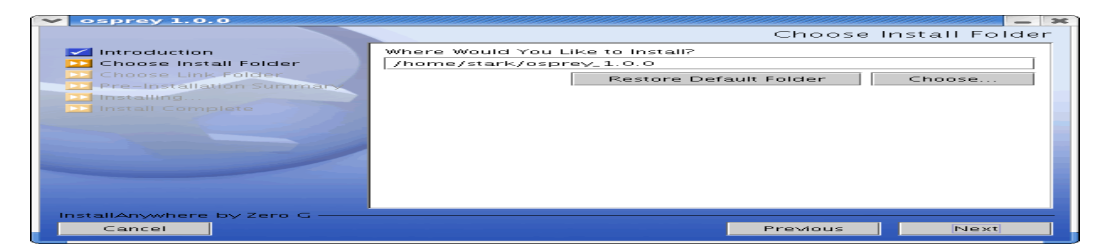

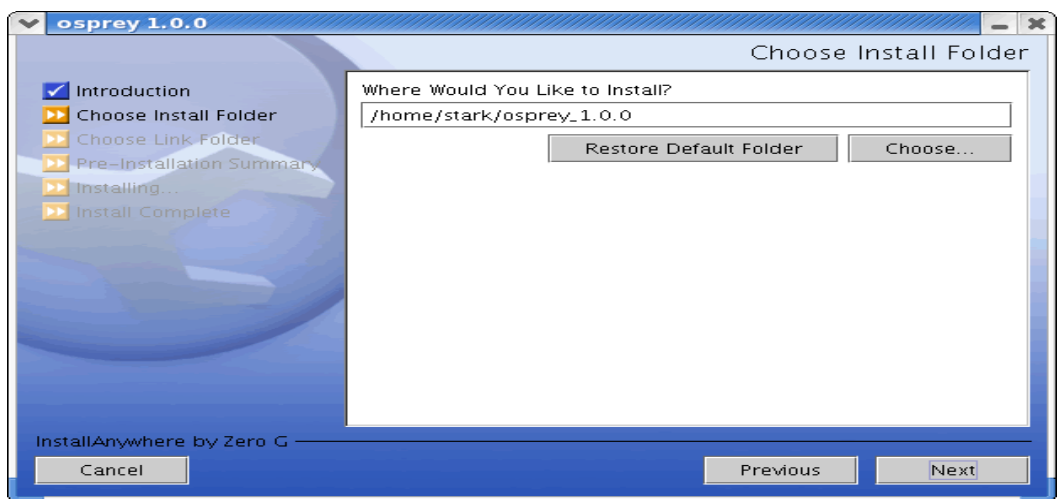

Figure 2.3 - 8: The Osprey Installation Choose Install Folder page

9) On the following screen, you will be presented with several options for installing Osprey shortcuts. By defaults, Osprey will install shortcuts into your home folder for you to access. If you would rather have the shortcuts installed elsewhere, such as /usr/bin, you can customize these options to suit your preferences. When you have made your shortcut choice, click "NEXT" to continue.

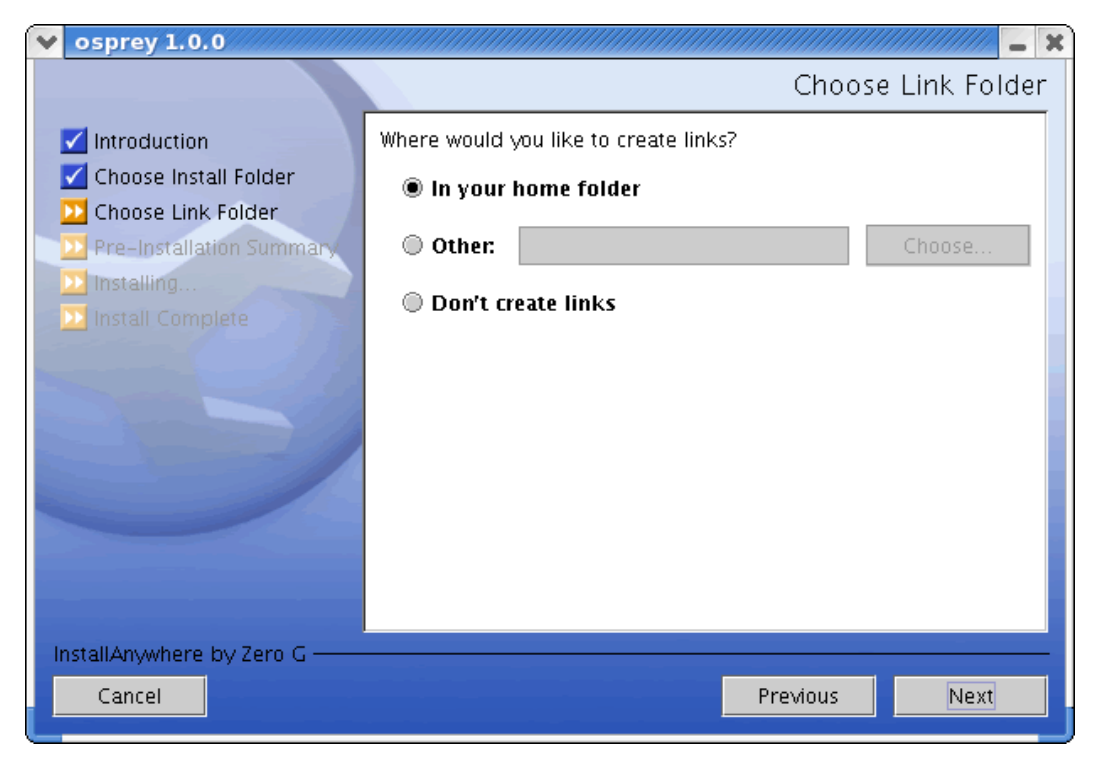

Figure 2.3 - 9: Osprey Installation Choose Shortcut Folder page

10) The next page will outline the options you have selected in a pre-installation summary. Please review the information, and ensure that everything is correct, and click "NEXT" to continue.

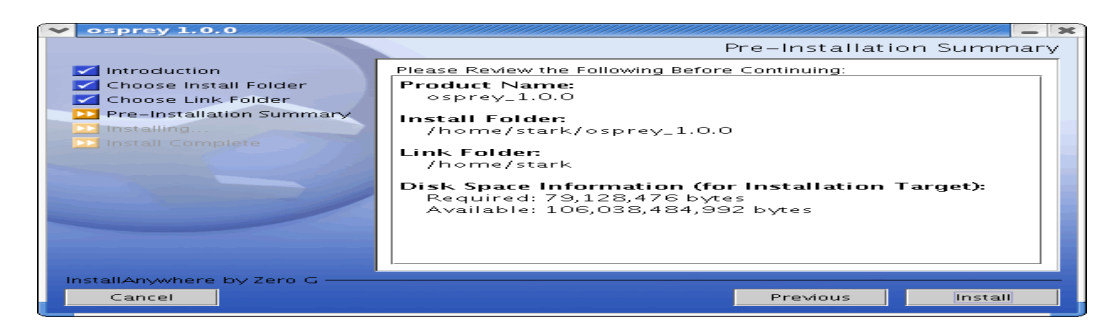

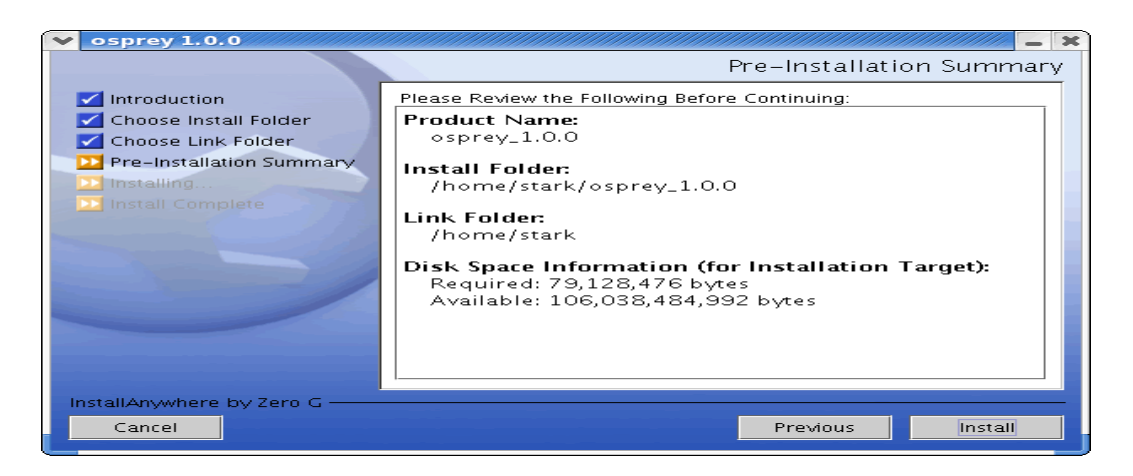

Figure 2.3 - 10: Osprey Pre-Installation Summary

11) The Osprey install will now copy all of the files needed to run Osprey. This process will take only a few minutes to run.

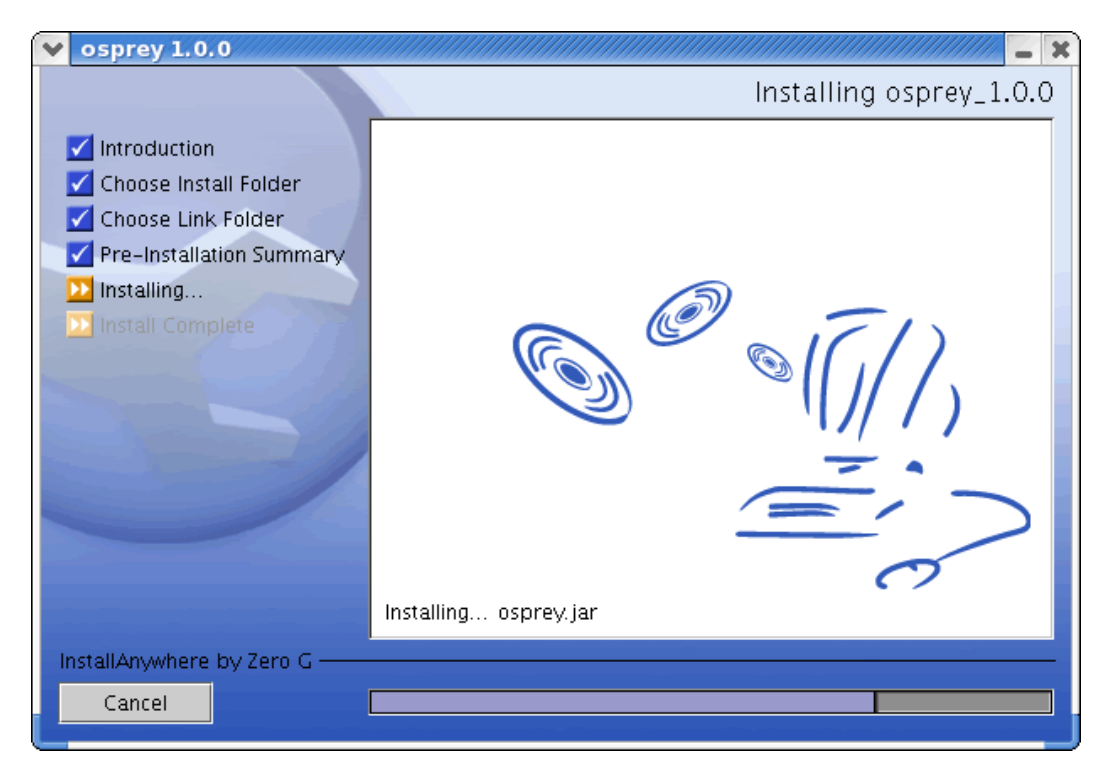

Figure 2.3 - 11: Osprey install progress copying files to your computer

12) Now the Osprey installation is complete. Click on the "DONE" button to finish the install and close the Osprey installer.

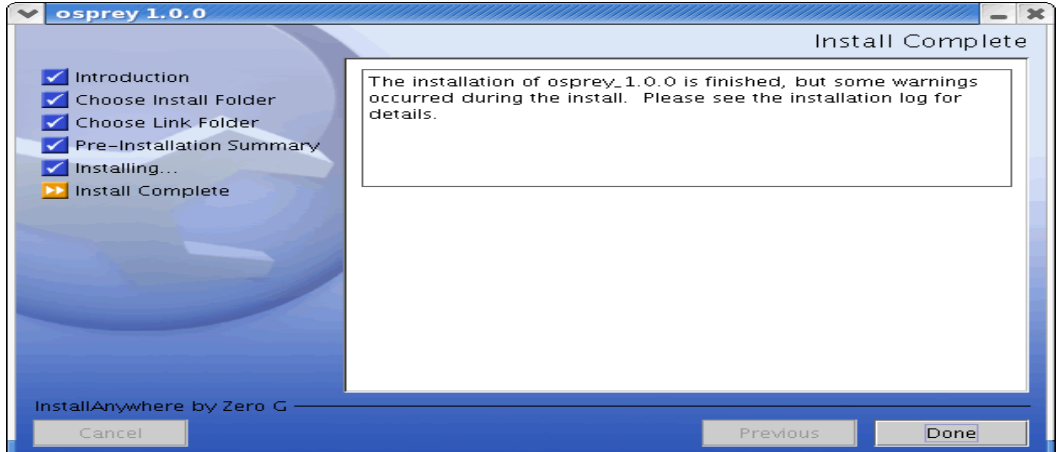

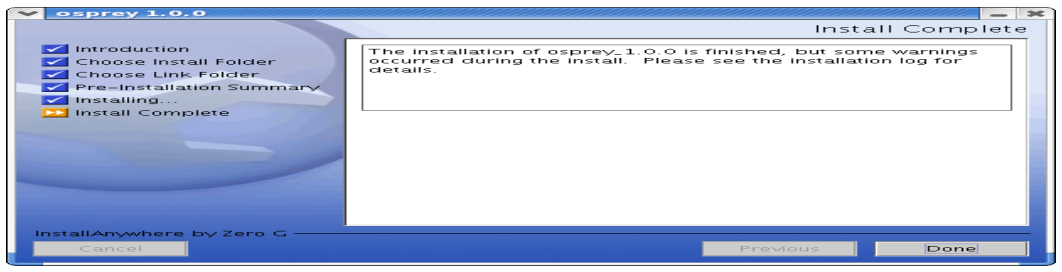

Figure 2.3 - 12: Osprey Install Complete